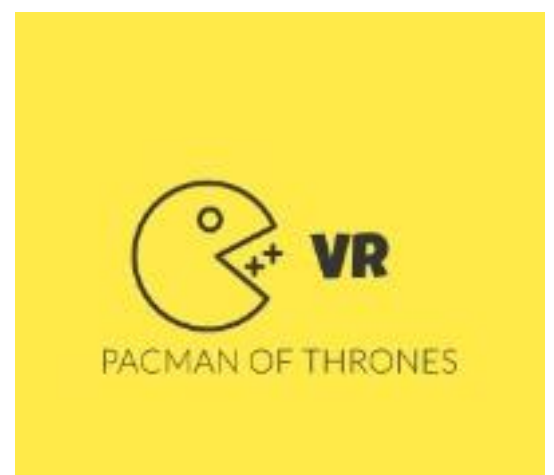

## **STUDENTS**

Batel Carmona Mor Eliyahu Lev Pechersky

## **SUPERVISORS**

Boaz Sterenfeld

Yaron Honen

# Table of Content

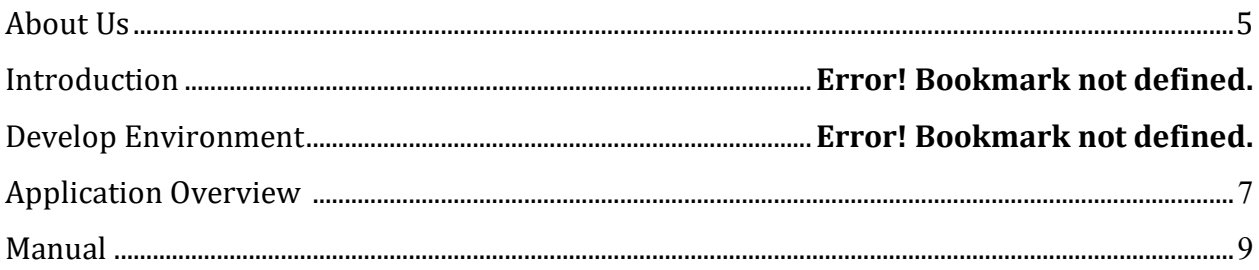

## **About Us**

We are Batel Carmona, Mor Eliyahu and Lev Pechersky, Computer Science students in the Technion – Israel's Institute Of Technology in last semester. We got to know each other during the studies period and joined together for a joint project following Lev's great love for computer games.

We have participated in a Virtual Reality project, conducted by Mr. Boaz Sternfeld, and Mr. Yaron Honen. The project was fun and experiential, teaching and mostly satisfying. We finally got the result we wanted - a Pacman game in virtual reality.

# **Introduction**

We created a remake of the famous game Pacman in 3D environment for HTC VIVE VR. While developing the game, we tried to insert multiple elements in order to give the user a full experience of a true reality. We managed to create this experience by adding animations of 3D objects, adding many player's gestures which are closed to the real reality, like: movement, jump and attack.

The main components of the game are:

- Player
	- **Represented by the camera**
	- **Control the game by controller gestures**
	- **Moves according to camera look direction**
- Menu
	- **Start a new game**
	- **Pause the game**
	- **The menu will activated with the controller**
- The maze
	- The board game
	- Including several 3D elements: balls, ghosts, visual effects and ex.
- <span id="page-3-0"></span>• A Map of the board
	- This is for the player convenience in order to see the full board any time

## **Development Environment**

#### **Unity**

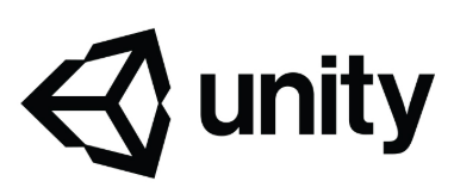

Unity is a [cross-platform](https://en.wikipedia.org/wiki/Cross-platform) [game engine](https://en.wikipedia.org/wiki/Game_engine) developed by [Unity Technologies,](https://en.wikipedia.org/wiki/Unity_Technologies) first announced and released in June 2005 at [Apple Inc.'](https://en.wikipedia.org/wiki/Apple_Inc.)s [Worldwide Developers Conference](https://en.wikipedia.org/wiki/Apple_Worldwide_Developers_Conference) as a [Mac OS X](https://en.wikipedia.org/wiki/MacOS)exclusive game engine. As of 2018, the engine had been extended to support more than 25 platforms. The engine can be used to create [three-dimensional,](https://en.wikipedia.org/wiki/Three-dimensional_space) [two-dimensional,](https://en.wikipedia.org/wiki/Two-dimensional_space) virtual reality, and augmented reality games, as well as [simulations](https://en.wikipedia.org/wiki/Computer_simulation) and other experiences. The engine has been adopted by industries outside video gaming, such as [film,](https://en.wikipedia.org/wiki/Film_industry) [automotive,](https://en.wikipedia.org/wiki/Automotive_industry) [architecture,](https://en.wikipedia.org/wiki/Architecture) [engineering](https://en.wikipedia.org/wiki/Engineering) and [construction.](https://en.wikipedia.org/wiki/Construction)

#### **Microsoft Visual Studio**

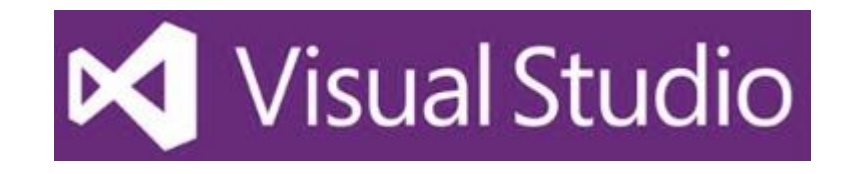

Microsoft Visual Studio is an [integrated development environment](https://en.wikipedia.org/wiki/Integrated_development_environment) (IDE) from [Microsoft.](https://en.wikipedia.org/wiki/Microsoft) It is used to develop [computer programs,](https://en.wikipedia.org/wiki/Computer_program) as well as [websites,](https://en.wikipedia.org/wiki/Web_site) [web apps,](https://en.wikipedia.org/wiki/Web_app) [web](https://en.wikipedia.org/wiki/Web_service)  [services](https://en.wikipedia.org/wiki/Web_service) and [mobile apps.](https://en.wikipedia.org/wiki/Mobile_app) Visual Studio uses Microsoft software development platforms

such as [Windows API,](https://en.wikipedia.org/wiki/Windows_API) [Windows Forms,](https://en.wikipedia.org/wiki/Windows_Forms) [Windows Presentation Foundation,](https://en.wikipedia.org/wiki/Windows_Presentation_Foundation) [Windows](https://en.wikipedia.org/wiki/Windows_Store)  [Store](https://en.wikipedia.org/wiki/Windows_Store) and [Microsoft Silverlight.](https://en.wikipedia.org/wiki/Microsoft_Silverlight) It can produce both [native code](https://en.wikipedia.org/wiki/Machine_code) and [managed code.](https://en.wikipedia.org/wiki/Managed_code)

#### **Wix**

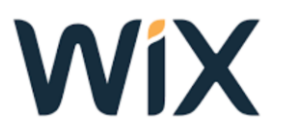

Wix is an [Israeli](https://en.wikipedia.org/wiki/Israel) cloud-based web development platform that was first developed and popularised by the Israeli company also called Wix. It allows users to create [HTML5](https://en.wikipedia.org/wiki/HTML5) websites and [mobile](https://en.wikipedia.org/wiki/Mobile_phone) sites through the use of online [drag and](https://en.wikipedia.org/wiki/Drag_and_drop)  [drop](https://en.wikipedia.org/wiki/Drag_and_drop) tools. Along with its headquarters and other offices in Israel, Wix also has offices in Canada, Brazil, Germany, India, Ireland, Lithuania, the United States, and Ukraine.

# **Application Overview**

#### **Movement:**

- Walking is done simply and automatically using the headset.
- The direction of movement is determined by body rotation.

### **Gestures:**

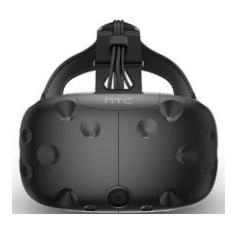

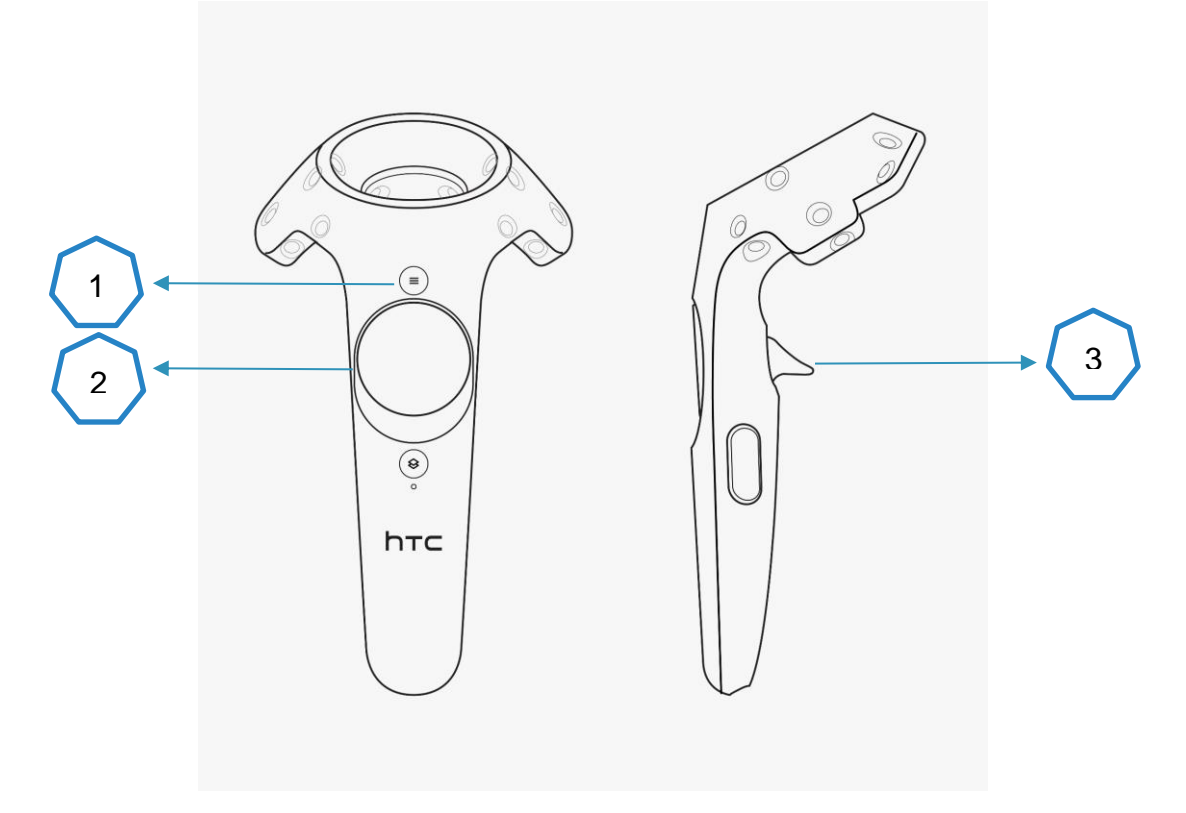

### $\blacksquare$  Jump

Jump is performed **by the user's physical jump**, the headset will detect a jump and translate it into a jump in the game. Simple!

- Eating Balls
	- **Fireballs:**

Fireballs will hover in the air in order to eat them the user will **need to jump** and hit them. These balls allow the user to earn extra points.

**Pink Balls:** 

The user will be standing next to the ball and **pressing button 3**. Clicking on the button will cause the ball to disappear and the user will know that the ball eating is done as required.

■ Eating ghosts

In order to eat ghost, the user must approach the ghost and **press button 3**, after eating the ghost it will disappear.

 $Menu$ 

**Pressing button 1**, at any point in the game, opens a user menu.

### **Stopping the game**

Stopping the game is done by pressing button 2. Repeating the button will return the user to the point where he stopped.

# **Manual**

#### ■ Menu screen

Press 'Start' in order to start the game or returning from pause.

Press 'Reset Game' in order to reset the game and afterwards press 'Start' to start playing.

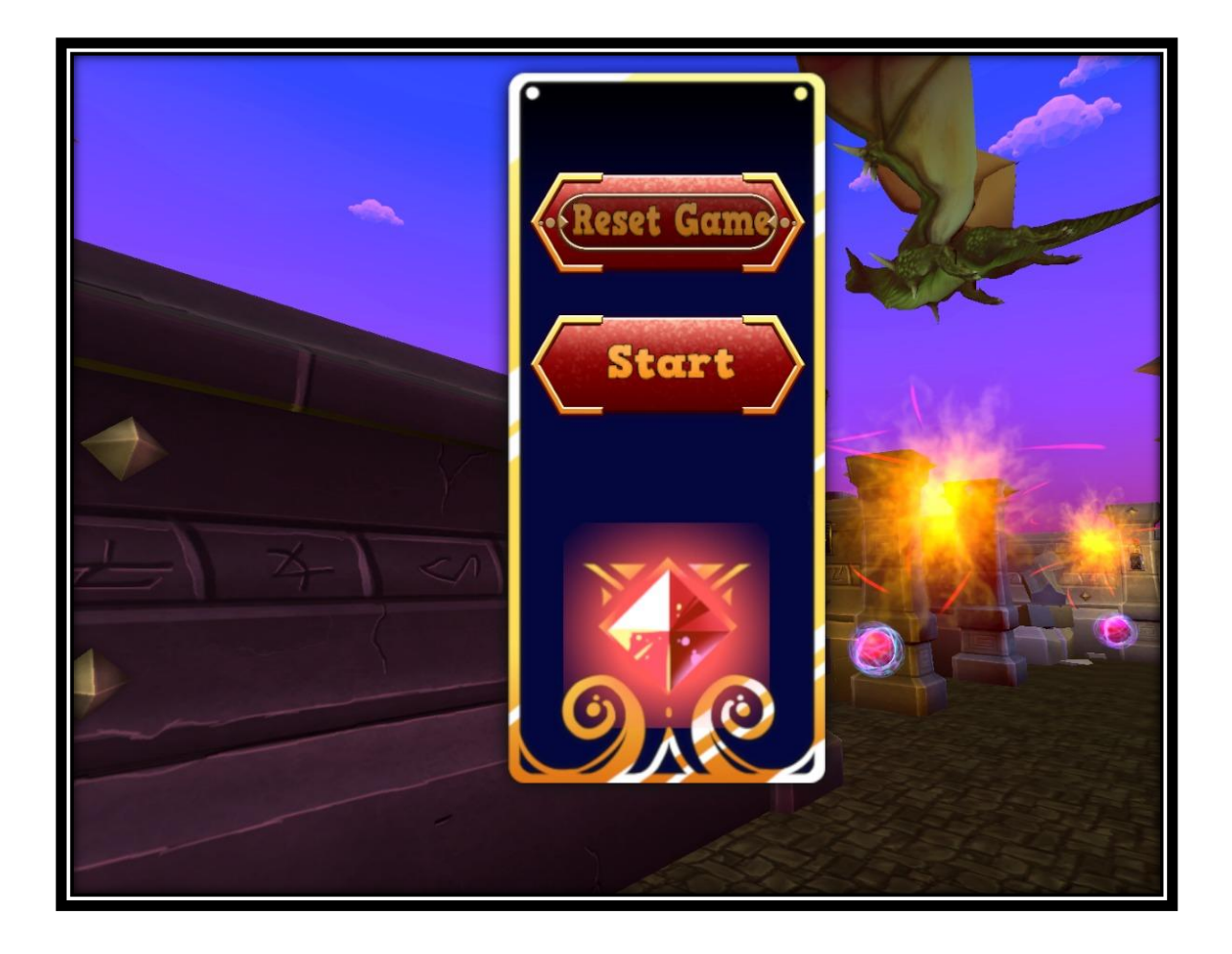

### The Game

### **Movement**

The movement direction is determined by rotating your body.

There is a board map that displayed in the top of the screen for convenience.

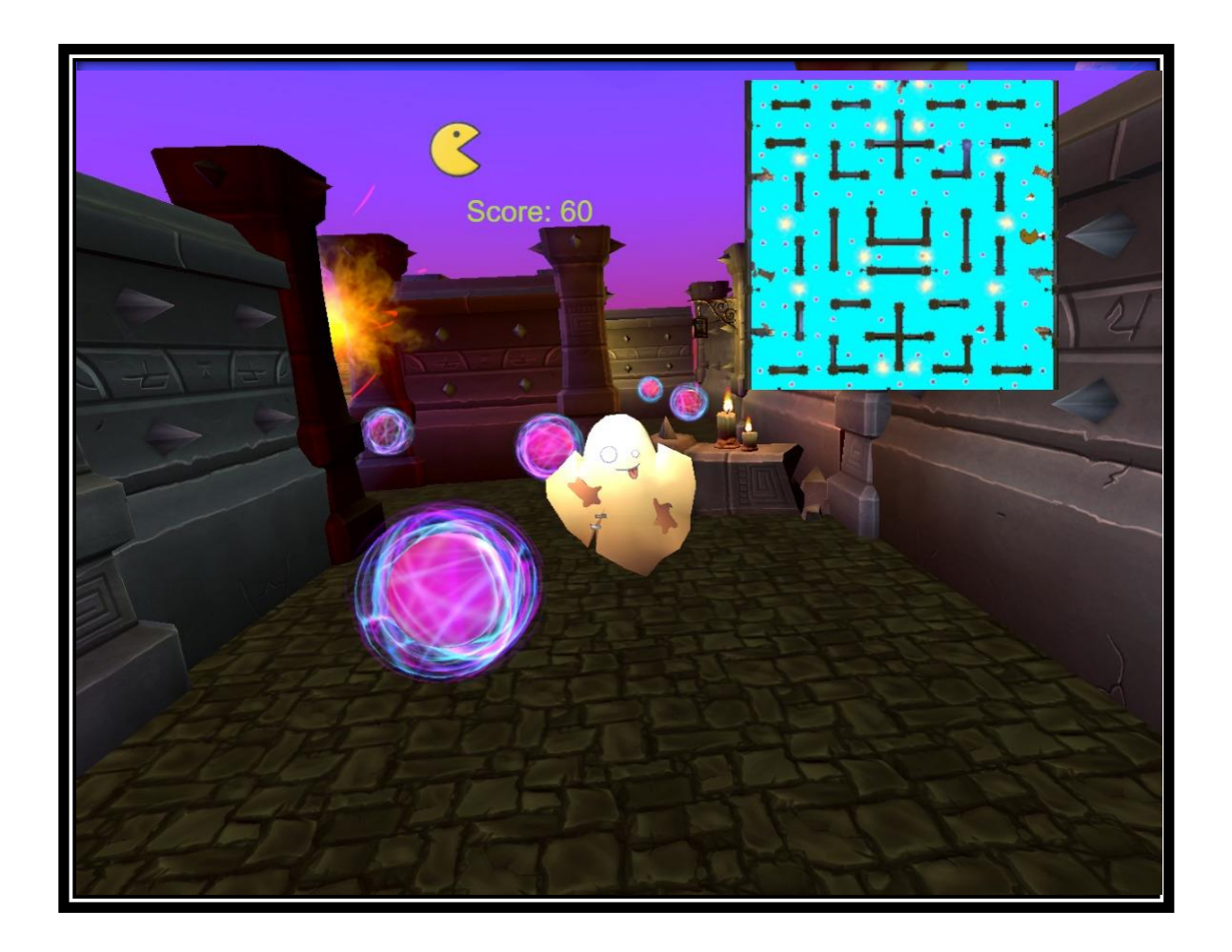

#### **Score**

You earn scores by eating elements in the game:

- 1. Eating Pink Balls
	- a. Eat balls by pressing the 'trigger' button. For each eaten ball you get 10 points.
- 2. Eating Fire Balls
	- a. This kind of balls is located high, and you need to jump in order to eat them.
	- b. For eating a fire ball, you earn 50 points.
	- c. After eating a fire ball, the ghost are entered to a 'struggle mode' for 30 seconds and you can eat the ghosts by pressing on the 'trigger' button.
	- d. Also the walls are disappeared for 30 seconds.
- 3. Eating Ghosts
	- a. As explained before, you can eat a ghost when it is in a 'struggle' button (by eating a fire ball).
	- b. For eating a fire ball, you earn 1000 points.

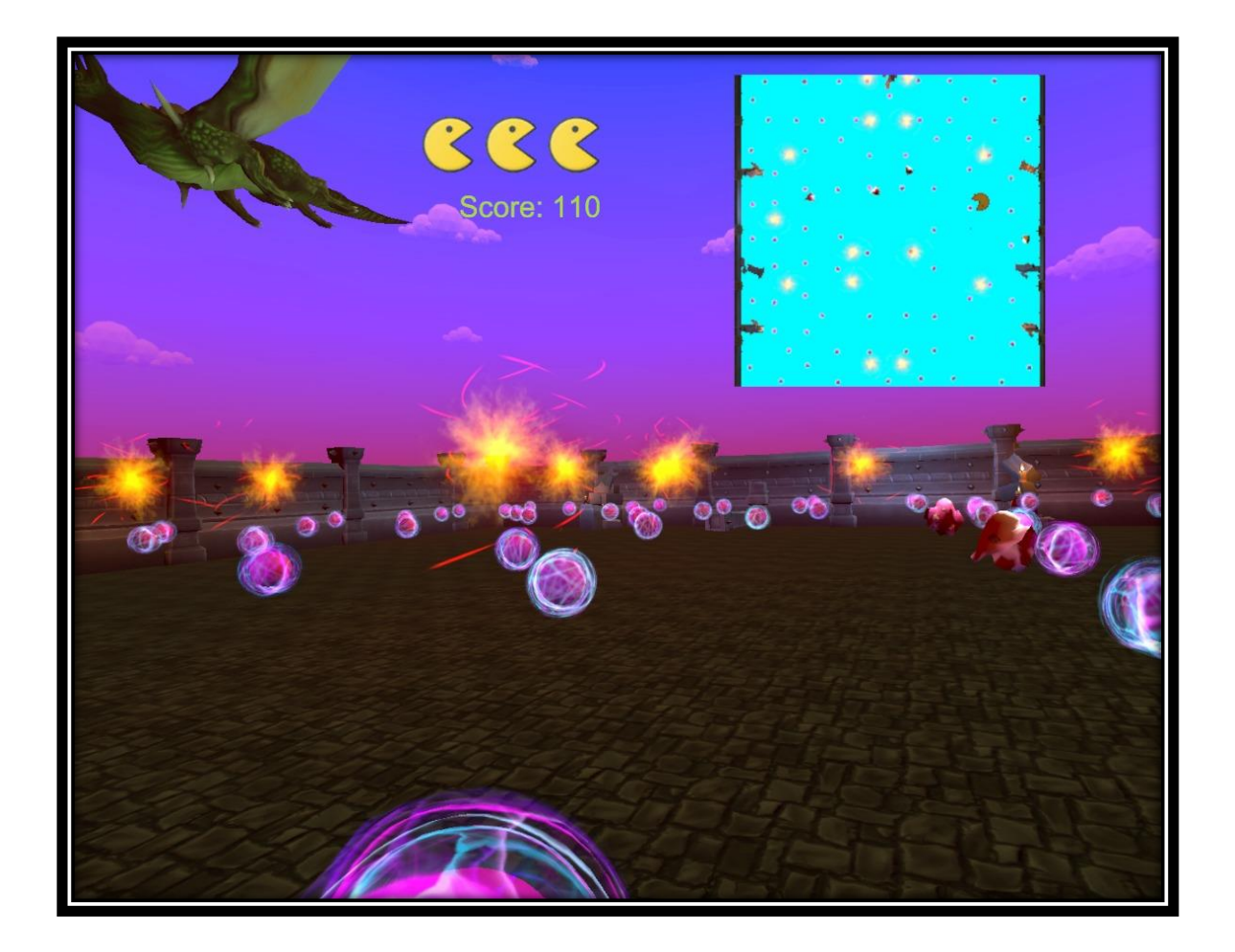

### **Lives**

You have 3 lives for each game. When you are attacked by a ghost, you lose 1 life. The game is over when you lose all the 3 lives.

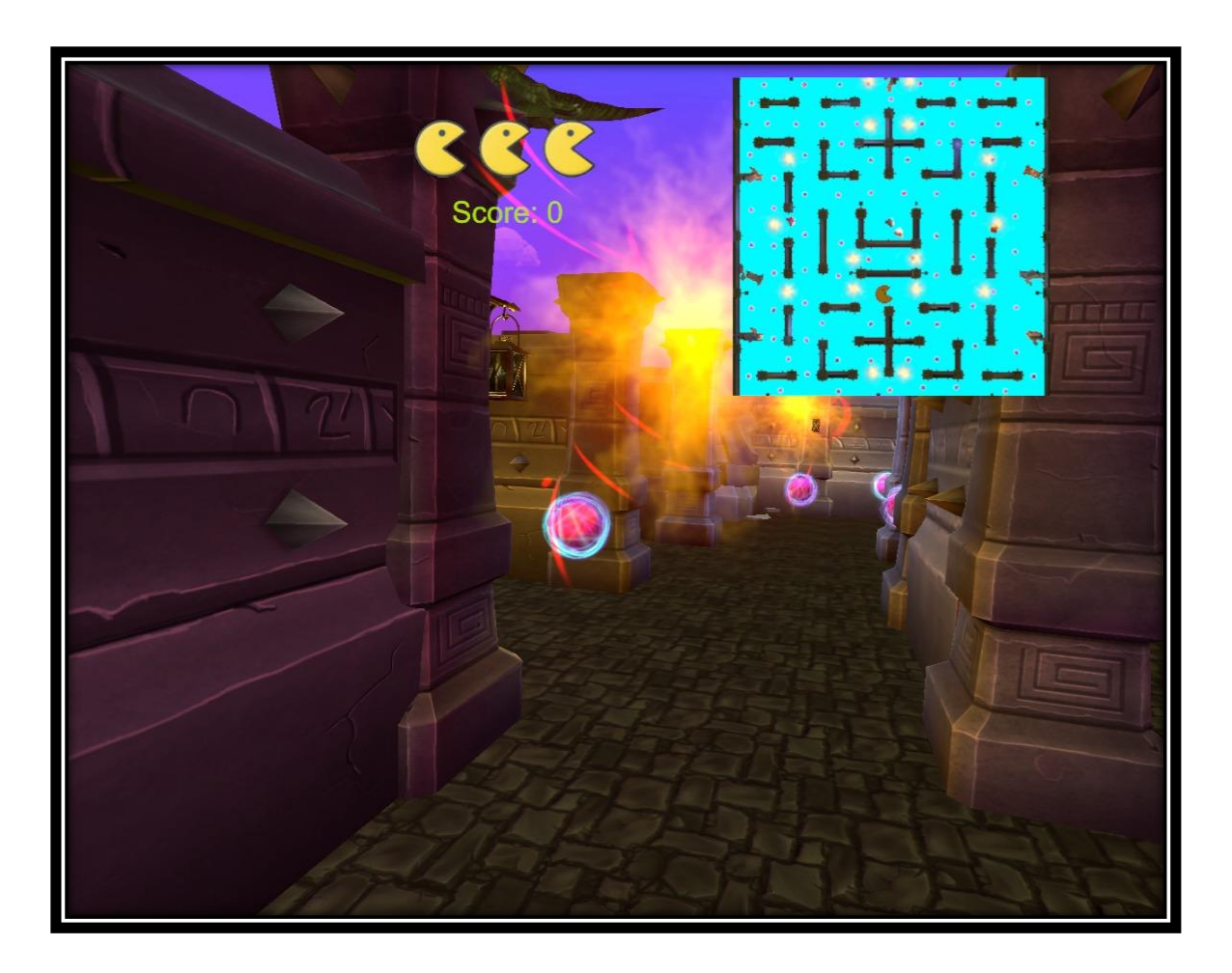

### **Game Over**

The game is over when you lose all the 3 lives or you eat all the pink balls.

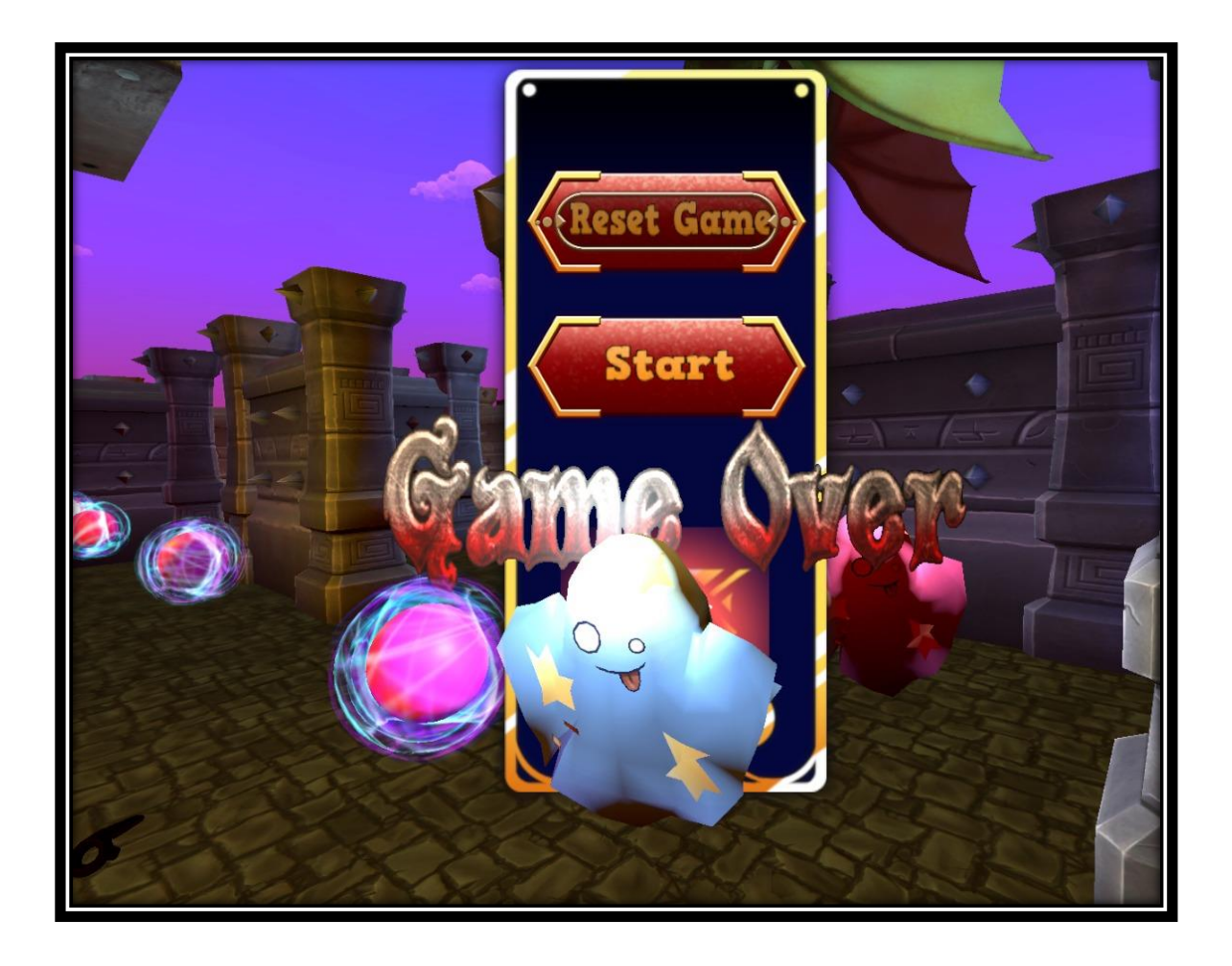